# **1. ВАГОВІ ФУНКЦІЇ**

## *1.1. Призначення вагових функцій*

У загальному випадку точне подання сигналів потребує виконання операцій спектрального аналізу та синтезу для нескінченної кількості гармонік періодичного сигналу або урахування спектральної щільності потужності в усьому (нескінченному ліворуч і праворуч) діапазоні частот. Це робить, як правило, реальний числовий спектральний аналіз і синтез практично неможливим. Між тим, більшість реальних сигналів має обмежений спектр, і тому можливий спектральний аналіз в обмеженому частотному діапазоні.

Для обмеження частотного спектра або часової ділянки задання сигналів застосовуються частотні або часові *вікна.* Вікна можуть бути різного типу й характеризуються графічними залежностями своїх коефіцієнтів і різними специфічними параметрами. Далі розглянемо вікна як залежність коефіцієнта передачі вікна від номера відліку. Використання вікон є в основі *короткочасного* або *віконного перетворення Фур'є*. Крім того, вагові вікна використовуються при проектуванні нерекурсивних фільтрів методом зважування.

Обмеження послідовності скінченною кількістю значень рівносильне множенню початкової нескінченної послідовності на так зване *прямокутне вікно*. Тоді перетворення Фур'є скінченної послідовності дорівнює згортці перетворень Фур'є нескінченної послідовності й прямокутного вікна. Оскільки спектр прямокутного вікна має пульсуючий характер, то відбувається так зване «розтікання» спектра сигналу за рахунок того, що відбувається втрата енергії спектральних піків у бічні пелюстки. Для зменшення зазначеного явища застосовують вагові вікна, відмінні від прямокутного, які дозволяють знизити рівень бічних пелюсток порівняно з випадком прямокутного вікна. Однак це призводить до розширення основної пелюстки, тому повинен існувати компроміс між шириною основної пелюстки та рівнем бічних пелюсток. Для порівняння амплітудно-частотних характеристик (АЧХ) різних вагових вікон шкала амплітуд часто градуюється в децибелах. Розглянемо докладніше такі одиниці вимірювання, як бели і децибели.

### *1.2. Вимірювання фізичних величин у белах і децибелах*

Коли потрібно порівняти які-небудь величини, це можна зробити по-різному. Можна, наприклад, поділивши ці величини одну на одну, сказати, що  $P_1$  більше ніж  $P_2$  в 3 рази, або $P_1$  менше ніж  $P_2$  в 28 разів. Якщо нам знадобиться далі вести якісь розрахунки, ми будемо користуватися абстрактними числами 3, або 28, або 1/28 (іноді для уточнення додаючи слово «раз»).

У ряді випадків для розрахунків або для більшої наочності порівняння виявляється зручніше логарифмувати відношення величин і оперувати далі з числом  $log_a(P_1/P_2)$ . Відомо, що застосування логарифмів спрощує математичні розрахунки, зокрема, дозволяє замість множення й ділення користуватися додаванням і відніманням. При великому діапазоні змін якої-небудь величини логарифмічний масштаб дозволяє краще розглядіти на одному і тому ж графіку і малі, і великі її відносні зміни. У системі СІ як відносна логарифмічна одиниця відношення потужностей *P*<sup>1</sup> і *P*<sup>2</sup> прийнятий десятковий логарифм lg( $P_1$  /  $P_2$ ). Ця одиниця називається *бел* (Б). На практиці цією досить великою одиницею виявилося не дуже зручно оперувати, тому використовують одиницю в десять разів меншу – *децибел*. Співвідношення двох рівнів потужності  $P_1$  й  $P_2$  у децибелах (дБ, або db) виражають за такою формулою:

$$
D = 10 \cdot \lg \frac{P_1}{P_2}.\tag{1.1}
$$

Нагадаємо, що миттєва потужність дійсного дискретного сигналу визначається за виразом  $P[n] = x^2[n]$ , а величина  $S_x[k] = X^2[k]$ називається енергетичним спектром. Тобто енергетичні характеристики являють собою квадрати деяких амплітудних значень.

Іноді досить складно визначити, що вважати амплітудною величиною, а що енергетичною. Напруга, струм, імпеданс, напруженості електричного або магнітного полів і розмахи будь-яких хвильових процесів вважаються амплітудними величинами. Коли відбувається вимір у децибелах, то обчислюється логарифм відношення квадратів цих величин. Наприклад, для порівняння двох значень струму маємо:

$$
D = 10 \cdot \lg \frac{P_1}{P_2} = 10 \cdot \lg \left(\frac{I_1}{I_2}\right)^2 = 20 \cdot \lg \frac{I_1}{I_2}.
$$
(1.2)

Енергія, потужність та інтенсивність є енергетичними величинами, тому обчислення виконується за виразом (1.1).

Таким чином, для порівняння амплітудних спектрів у децибелах необхідно користуватися виразом (1.2). У табл. 1.1 наведено деякі часто використовувані значення в децибелах і відношення амплітуд і потужностей.

*Таблиця 1.1* 

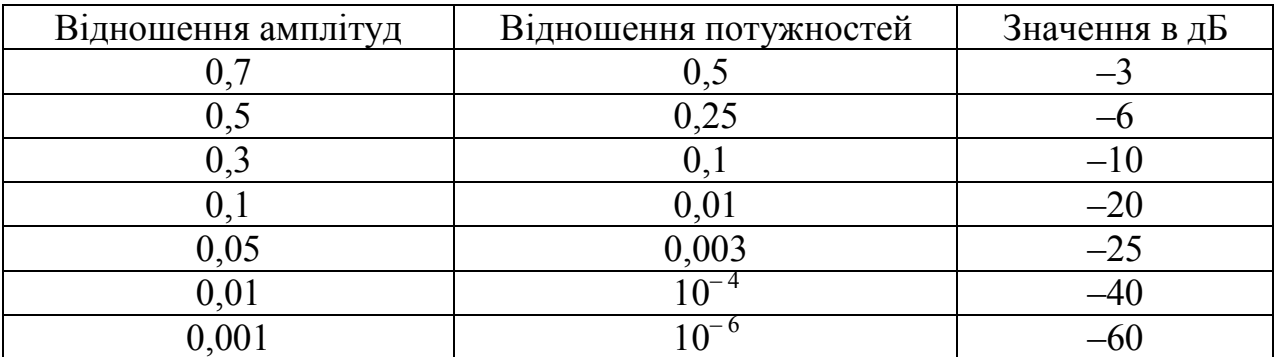

#### Деякі значення відношень амплітудних і енергетичних показників

#### *1.3. Спектральний аналіз на обмеженому інтервалі часу. Віконні функції*

Розглянемо спочатку безперервний сигнал. Нехай  $\epsilon$  сигнал  $s_0(t)$ , нескінченний у часі. У найпростішому випадку можна задати цей сигнал як гармонічне коливання із частотою  $\omega_0$ . Перетворення Фур'є цього сигналу буде являти собою дельта-імпульс на частоті сигналу, <u>тобто</u>  $S_0(\omega) = \delta(\omega - \omega_0)$  [1].

На практиці не можна здійснити розрахування спектра шляхом числового інтегрування по всій осі часу (зрозуміло за винятком, коли можна одержати аналітичний вираз для спектра сигналу, як у

наведеному прикладі), тому зафіксуємо інтервал часу *T*, на якому будемо розраховувати спектр сигналу. Таким чином, сигнал  $s(t)$ збігається з вихідним на інтервалі часу *T*, але поза інтервалом спостереження  $s(t) = 0$ . Математично  $s(t)$  можна подати як добуток початкового нескінченного сигналу  $s_0(t)$  й прямокутного імпульсу  $w(t)$  тривалістю *T*, тобто  $s(t) = s_0(t)w(t)$ . Спектр сигналу  $s(t)$  згідно із властивостями перетворення Фур'є буде рівний згортці (позначається \*) спектрів початкового сигналу і спектра  $W(\omega)$  прямокутного <u>імпульсу</u>  $w(t)$ :

$$
S(\omega) = S_0(\omega) * W(\omega) = \delta(\omega - \omega_0) * W(\omega) = W(\omega - \omega_0). \quad (1.3)
$$

У виразі (1.3) було використано фільтруючу властивість дельта- $\phi$ ункції. Гармонічні сигналі (початковий  $s_0(t)$  і обмежений  $s(t)$ ) та їх спектри показано на рис. 1.1.

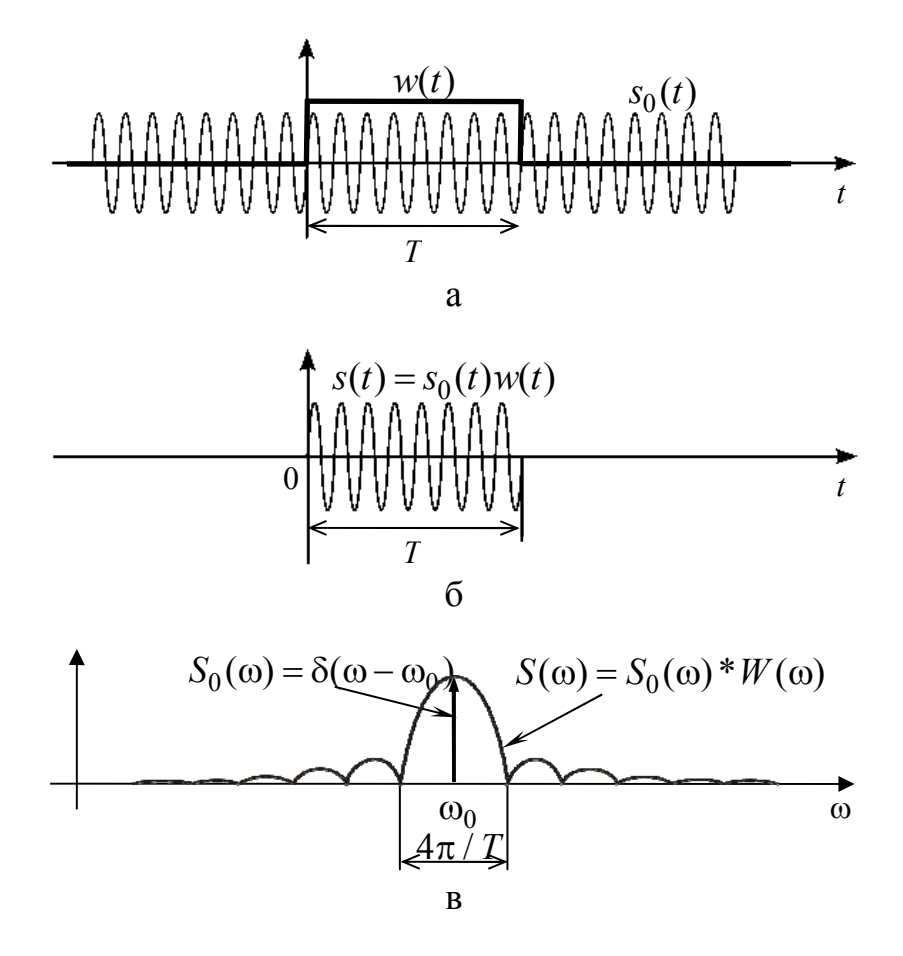

Рис. 1.1. Гармонічний сигнал та його спектр: а – необмежений сигнал  $s_0(t)$ та прямокутний імпульс  $w(t)$ ; б – обмежений у часі сигнал  $s(t)$ ; в – спектри сигналів

Отже, замість дельта-імпульсу спектр *S*(ω) перетворився у  $\phi$ ункцію типу $\sin(x)/x$ , що відповідає спектру прямокутного імпульсу функції  $w(t)$ , причому ширина пелюстки залежить від тривалості інтервалу аналізу, як це наочно показано на рис. 1.2.

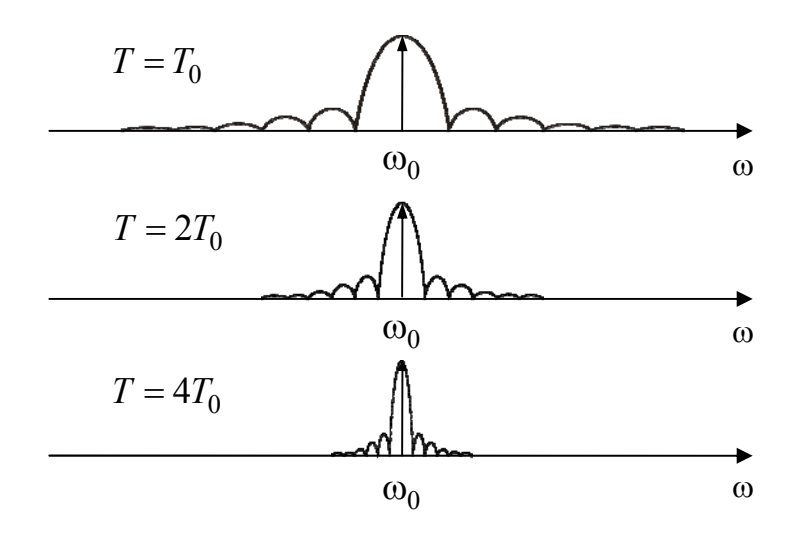

Рис. 1.2. Зміна спектра зі збільшенням інтервалу аналізу

Якщо збільшувати інтервал аналізу *T* нескінченно, то спектр буде звужуватися й прямувати до дельта-імпульсу. Прямокутний імпульс  $w(t)$  назвемо віконною функцією.

Тепер розглянемо дискретний сигнал. Дискретне перетворення Фур'є (ДПФ) відповідає *N* відлікам сигналу  $s[n]$   $(n = 0, 1, \ldots, N-1)$  *N* відліків спектра, узятих на одному періоді повторення спектра:  $S[k]$  $(k = 0, 1, \ldots, N - 1)$ . Відліки сигналу взяті через рівні проміжки часу  $T_c = 2\pi / \omega_{\pi}$ , де  $\omega_{\pi}$  – частота дискретизації (рад/с). Таким чином, інтервал аналізу  $T = NT_c = N2\pi / \omega_{\pi}$ , тоді спектральні відліки беруться через інтервал  $\Delta \omega = 2\pi / T$ . Ширина головної пелюстки спектра *S*(ω) (рис. 1.1) дорівнює  $\Delta \omega = 4\pi / T$ , тоді можна розглянути два випадки.

Перший випадок – частота сигналу збігається з *k*-ю частотою  $\text{c}$ пектра  $\omega_0 = \omega(k)$  (верхній графік рис. 1.3). При дискретизації отримаємо тільки відлік на частоті  $\omega_0 = \omega(k)$ , при цьому за амплітудою відлік відповідає амплітуді сигналу, інші спектральні відліки будуть дорівнювати нулю, тому що моменти дискретизації спектра збігатимуться з нулями спектра віконної функції. Другий випадок, коли частота  $\omega_0$  не збігається з жодною частотою із сітки спектральних відліків (нижній графік рис. 1.3). У цьому випадку спектр сигналу «розмивається». Замість одного спектрального відліку отримуємо множину відліків, тому що дискретизація проводиться вже не в нулях спектра функції вікна, і всі бічні пелюстки виявляються в спектрі. Крім того, амплітуда спектральних відліків також зменшується.

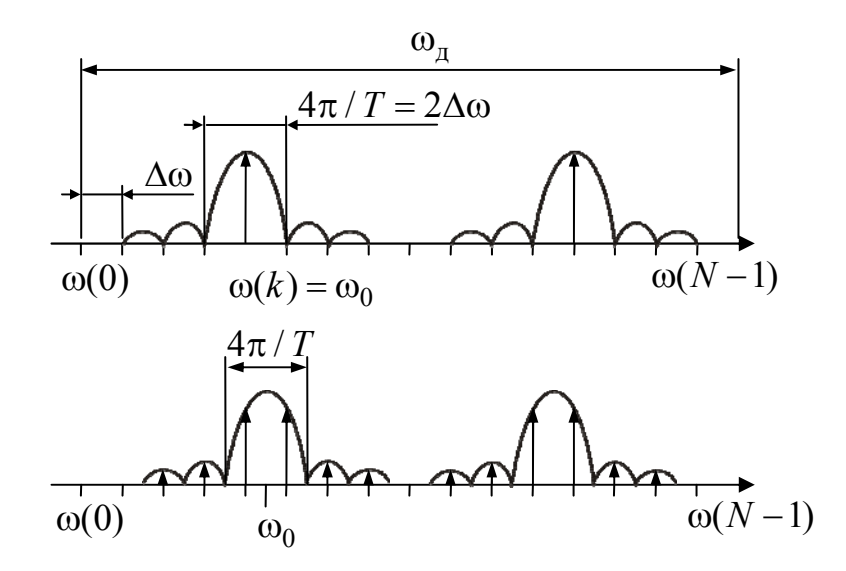

Рис. 1.3. ДПФ при збігу й розбіжності частоти сигналу і сітки частот спектра

Збіг частоти із сіткою спектральних відліків буде в тому випадку, якщо на інтервалі обробки укладається ціла кількість періодів сигналу. В іншому випадку спектр буде «розмазаний» [1].

Розмазування спектра – це негативний ефект, з яким необхідно боротися. Покажемо це на прикладі. Нехай є два гармонічні сигнали на частотах  $\omega_0$  і  $\omega_1$ , причому амплітуда сигналу на частоті  $\omega_1$  значно менша від амплітуди сигналу на частоті  $\omega_0$ . Обмеження інтервалу аналізу призведе до того, що спектри «розмажуться», і сигнал на частоті  $\omega_1$  буде не помітний під бічним пелюстком сигналу із частотою  $\omega_0$ , як це показано на рис. 1.4.

Очевидно, для того щоб виявити слабкий сигнал, необхідно усунути бічні пелюстки в спектрі, які виникають, коли ми обмежили сигнал прямокутним вікном. Виходить, щоб усунути ці пелюстки, необхідно усунути їх у спектрі віконної функції  $w(t)$ , тобто потрібно змінити віконну функцію, а саме зробити її більш гладкою, як це

показано на рис. 1.5. При гладкій віконній функції в спектрі не спостерігається бічних пелюсток (або їх рівень істотно знижується), однак є розширення основної пелюстки спектра порівняно з прямокутним вікном  $\Omega$  >  $4\pi/T$ .

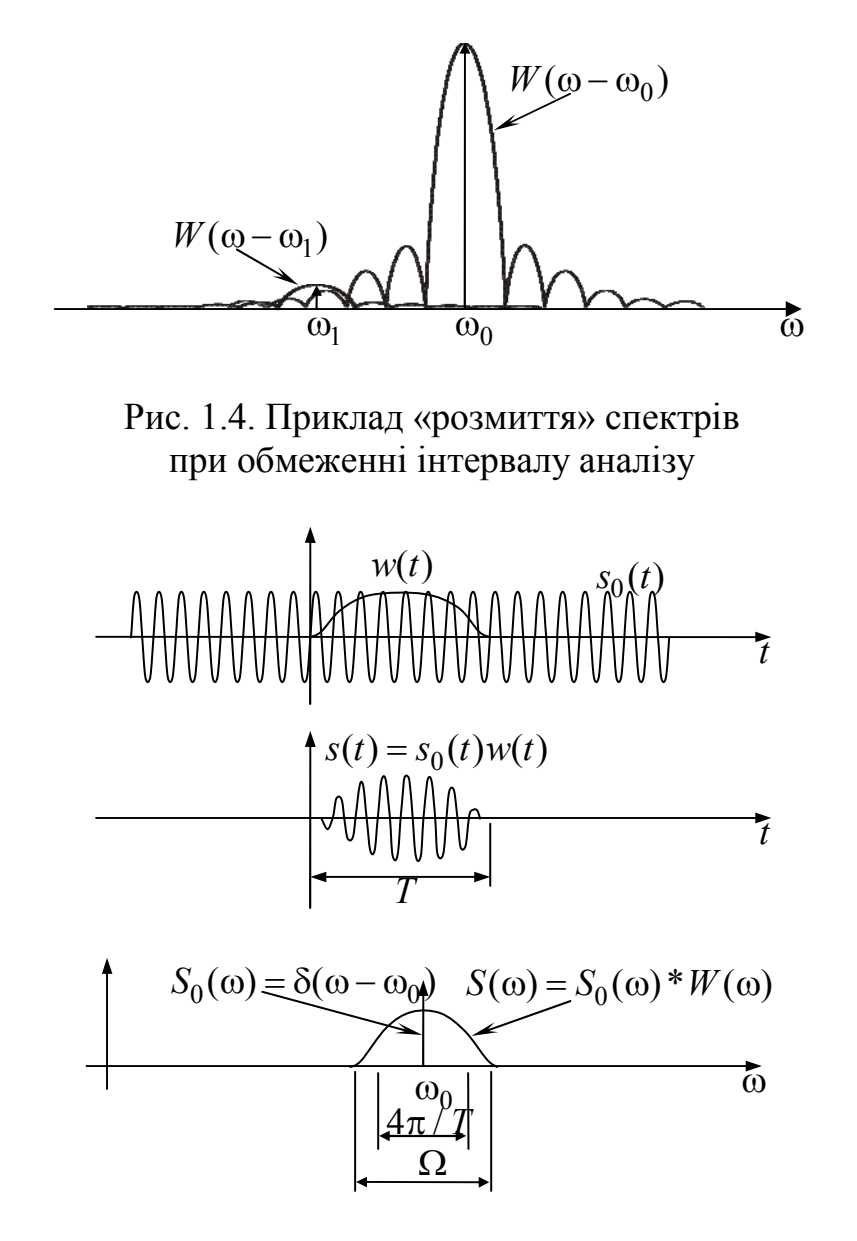

Рисунок 1.5 – Гладка вагова функція

Таким чином, з'явилася можливість виявити слабкі сигнали (рис. 1.6), які раніше втрачалися в бічних пелюстках, але при цьому відбулося розширення основної пелюстки.

Необхідно відзначити, що чим більше заглушення бічних пелюсток спектра віконної функції, тим ширше утворюється головна пелюстка. Це протиріччя привело до розробки великої кількості віконних функцій з різним заглушенням бічних пелюсток і різною

шириною головної пелюстки. Основні поширені вікна будуть розглянуті нижче.

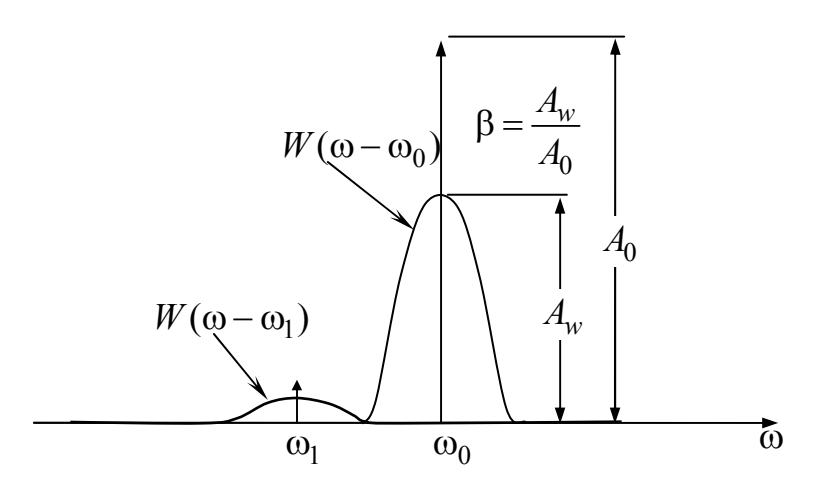

Рис. 1.6. Виявлення слабких сигналів при використанні гладкої вагової функції

Розглянемо ще одну властивість віконної функції, а саме коефіцієнт ослаблення [1]. Розглянемо постійну складову *Aw* віконної функції на інтервалі *T*:

$$
A_w = \frac{1}{T} \int_0^T w(t) dt.
$$

У випадку прямокутного вікна

$$
A_{rect} = \frac{1}{T} \int_{0}^{T} w(t)dt = \frac{1}{T} \int_{0}^{T} dt = 1.
$$

Коефіцієнтом ослаблення називають відношення постійної складової *Aw* заданої функції вікна до постійної складової прямокутного вікна *Arect*

$$
\beta = \frac{A_w}{A_{rect}} = \frac{1}{T} \int_0^T w(t) dt.
$$
 (1.4)

Смисл коефіцієнта ослаблення полягає в тому, що амплітуди всіх спектральних складових після множення на віконну функцію зменшуються в  $\beta$  разів порівняно з прямокутним вікном. Коефіцієнт ослаблення виражають у логарифмічній шкалі (у дБ).

У випадку цифрового спектрального аналізу є *N* відліків віконної функції  $w[n]$  ( $n = 0, 1, ..., N-1$ ), узятих через проміжок  $T_c$ . Тоді  $T = NT_c$ й інтеграл у виразі (1.4) заміняється на суму

$$
\beta = \frac{1}{NT_c} \sum_{n=0}^{N-1} w[n]T_c = \frac{1}{N} \sum_{n=0}^{N-1} w[n].
$$
\n(1.5)

Для того щоб урахувати коефіцієнт ослаблення після ДПФ, необхідно кожний спектральний відлік поділити на  $\beta$ .

#### *1.4. Деякі поширені вагові функції*

Найпростіший спосіб одержання скінченного сигналу довжиною *N* відліків – це використання прямокутного вікна. Прямокутне вікно визначається так:

$$
w[n] = \begin{cases} 1, & |n| \le N/2, \\ 0, & \text{B inunonyん.} \end{cases}
$$

Використання прямокутного вікна призводить до розтікання спектра. Як вже було сказано вище, для усунення цього ефекту застосовуються так звані зважувальні вікна. Вони плавно зводять нанівець функцію поблизу країв аналізованої ділянки. Вагові вікна мають форму, схожу на гауссіан. Обрана для аналізу ділянка сигналу помножується на вагове вікно, яке усуває розриви функції при «зациклюванні» цієї ділянки сигналу. Віртуальне «зациклювання» відбувається при ДПФ, тому що алгоритм ДПФ вважає, що функція періодична.

Існує безліч вагових вікон, названих на честь їхніх творців. Всі вони мають схожу форму й значною мірою усувають спотворення спектра. Будемо розглядати віконні функції для  $-N/2 \le n \le N/2$ .

Ряд вагових вікон належить до косинусоїдального ряду з кількістю ненульових косинусоїдальних доданків від одного до трьох

$$
w[n] = \sum_{m=0}^{M-1} a_m \cos \frac{2\pi n}{N} m.
$$

Розглянемо найбільш поширені симетричні вагові вікна з урахуванням значень коефіцієнтів, наведених у табл. 1.2 [1, 2].

*Таблиця 1.2* 

Значення коефіцієнтів *ат* для вагових функцій, що належать до косинусоїдального ряду

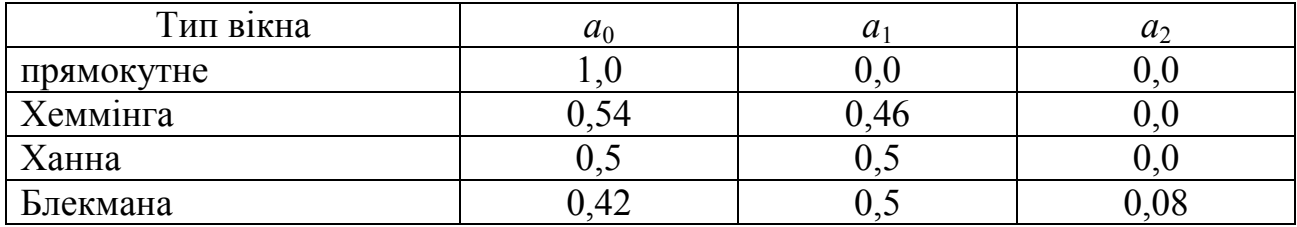

Одним з найбільш використовуваних є вагове *вікно Хеммінга,* що у загальному вигляді визначається так:

 $w[n] = \alpha + (1 - \alpha)\cos(2\pi n / N)$ .

Найчастіше припускають, що  $\alpha = 0.54$ , тоді

 $w[n] = 0.54 + 0.46 \cos(2\pi n / N)$ .

Характеристики прямокутного вікна і вікна Хеммінга порівнюються на рис. 1.7 у часовій та частотній ділянках.

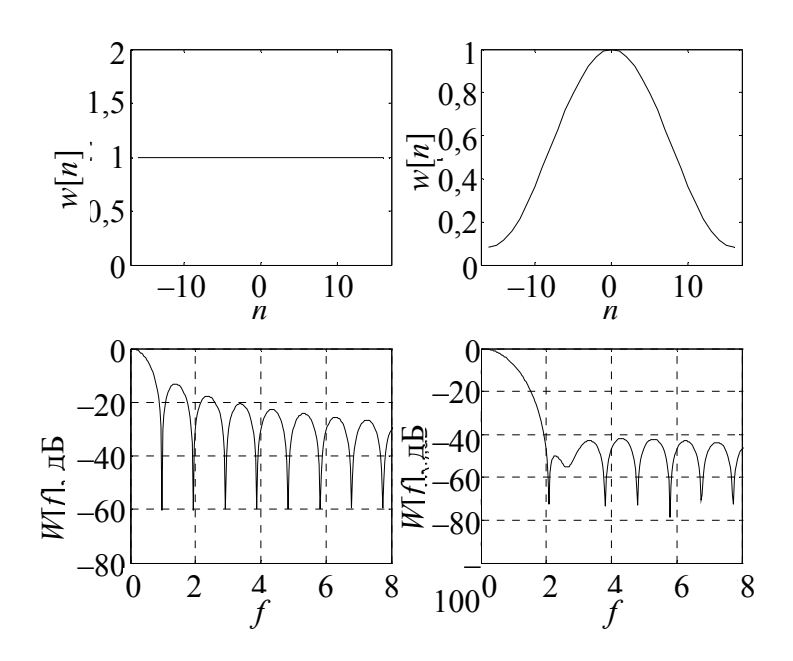

Рис. 1.7. Часові та частотні характеристики прямокутного вікна (ліворуч) і вікна Хеммінга (праворуч)

У часовій ділянці функція Хеммінга більш м'яко виходить на нуль з обох сторін. У частотній ділянці амплітуда її головної пелюстки ширша (приблизно вдвічі), ніж амплітуда прямокутної функції, але її бічні пелюстки менші порівняно з головною (приблизно на 40 дБ менші від головної пелюстки порівняно з 14 дБ для прямокутної функції).

*Вікно Ханна* визначається так:

$$
w[n] = 0.5 + 0.5 \cos(2\pi n / N).
$$

Для вікна Ханна рівень першої бічної пелюстки становить  $-31,5$  дБ.

*Вікно Блекмана* визначається так:

$$
w[n] = 0.42 + 0.5 \cos(2\pi n / N) + 0.08 \cos(4\pi n / N).
$$

Для вікна Блекмана рівень першої бічної пелюстки становить –58 дБ. Вікно Блекмана має трохи ширшу головну пелюстку і менший рівень бічних пелюсток порівняно з вікнами Ханна й Хеммінга тієї ж довжини. На рис. 1.8 зображено розглянуті вище віконні функції та їхні спектри.

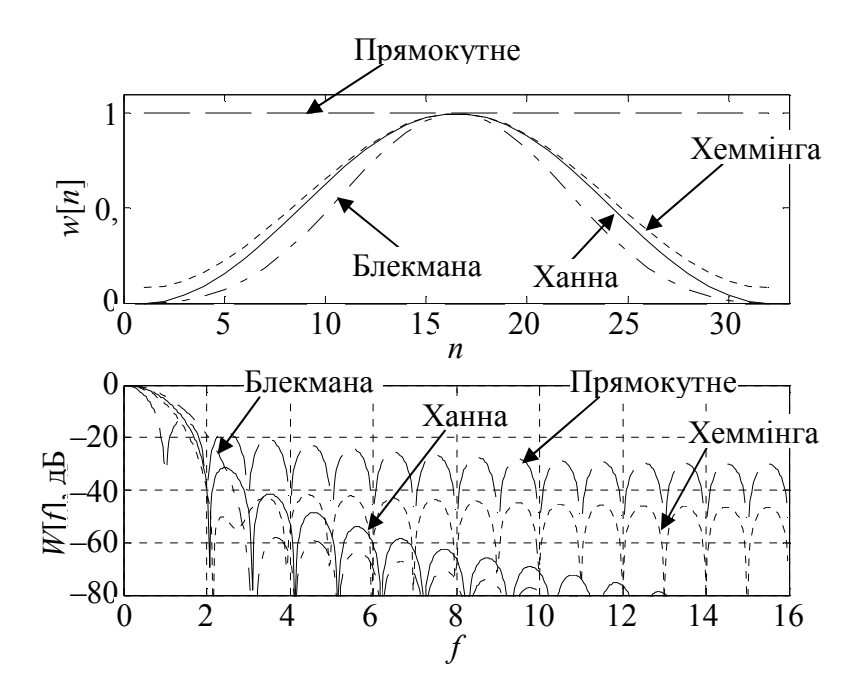

Рис. 1.8. Віконні функції та їхні спектри

Розглянемо ще кілька вагових вікон, що не належать до косинусоїдального ряду [1].

*Трикутне вікно* визначається так:

$$
w[n] = 1 - \frac{|n|}{N/2 - 1}.
$$

*Вікно Бартлетта* визначається так:

$$
w[n] = 1 - \frac{|n|}{N/2}.
$$

Трикутне вікно дуже схоже на вікно Бартлетта. Вікно Бартлетта завжди має нульові скінченні відліки, тоді як трикутне вікно має ненульові скінченні значення.

*Вікно Гаусса* визначається так:

$$
w[n] = e^{-0.5\left(\frac{\sigma n}{N/2}\right)^2}.
$$

*Вікно Кайзера* визначається так:

$$
w[n] = \frac{I_0\left[\alpha \sqrt{1 - \left(\frac{2n}{N}\right)^2}\right]}{I_0(\alpha)},
$$

де  $\alpha$  – константа, що визначає компроміс між максимальним рівнем бічних пелюсток і шириною головної пелюстки (або часткою енергії в головній пелюстці) частотної характеристики вікна;  $I_0(x) - \phi$ ункція Бесселя нульового порядку, що обчислюється за виразом

$$
I_0(x) = 1 + \sum_{k=1}^{L} \left[ \frac{(x/2)^k}{k!} \right]^2,
$$

причому зазвичай  $L < 25$ .

При  $\alpha = 0$  функція Кайзера відповідає прямокутній ваговій функції, а при  $\alpha = 5,44$  функція дуже схожа на функцію Хеммінга (хоча і не ідентична їй). Чим більша  $\alpha$ , тим більша частка енергії, зосереджена в головній пелюстці спектра (тим ширша ця головна пелюстка), і тим менший рівень бічних пелюсток. На практиці використовуються значення від 4 до 9 (рис. 1.9).

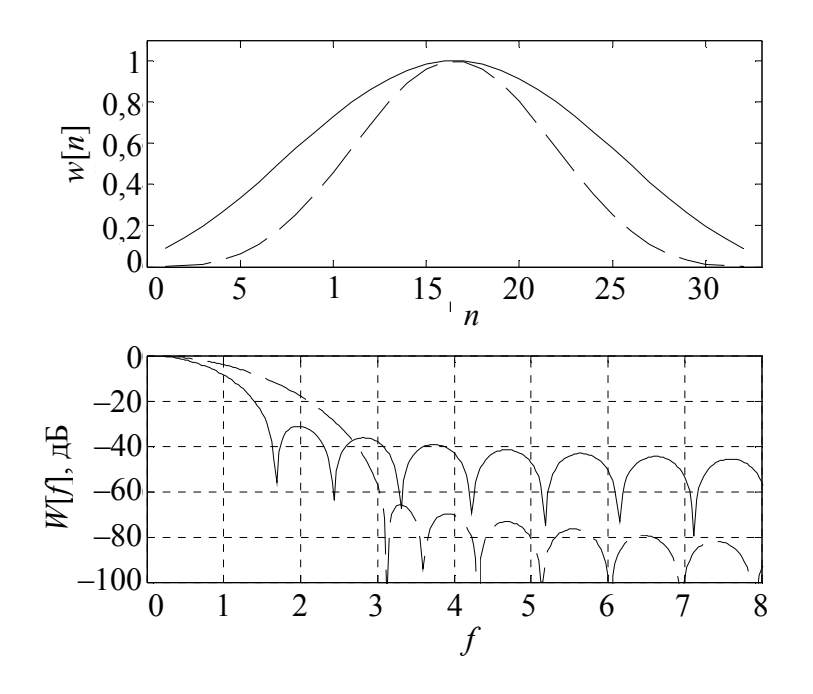

Рис. 1.9. Вікно Кайзера:  $\alpha = 4$  (суцільна лінія);  $\alpha = 9$  (штрихова лінія)

Узагальнимо основні частотні характеристики спектра віконної функції, що дозволяють порівнювати різні вікна між собою. Для цього розглянемо нормовану амплітудно-частотну характеристику  $W_{\rm H} (f_{\rm H})$  віконної функції, наведену на рис. 1.10.

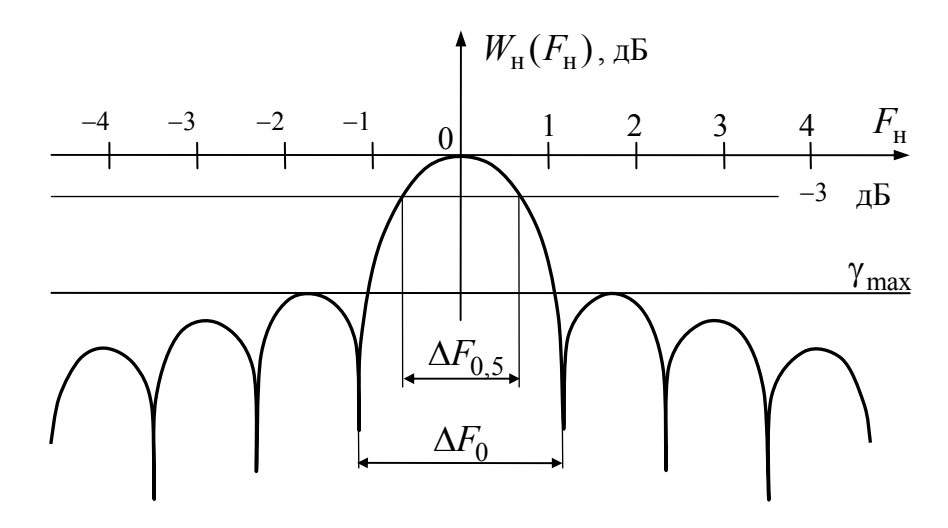

Рис. 1.10. Нормована АЧХ віконної функції

Нормування амплітуди проводиться для врахування коефіцієнта ослаблення β:  $W_{\text{H}}(\omega) = W(\omega) / \beta$ . Таким чином, всі АЧХ будуть мати максимум рівний одиниці (0 дБ) на нульовій частоті. Оскільки ширина головної пелюстки залежить від тривалості вікна в часі (рис. 1.2), то введене нормування частоти

$$
F_{\rm H} = \frac{\omega}{2\pi/T} = \frac{\omega T}{2\pi}.
$$

Таким чином, форма нормованої АЧХ віконної функції не буде мінятися при зміні тривалості вікна. Тоді можна ввести такі нормовані параметри (рис. 1.9):

1) нормована ширина головної пелюстки АЧХ за рівнем 0,5 (-3 дБ)  $\Delta F_0$  5 визначається як нормована смуга, при якій  $W_{\rm H}(F_{\rm H}) > -3$ дБ;

2) нормована ширина головної пелюстки АЧХ за нульовим рівнем  $\Delta F_0 = \Omega T / (2\pi);$ 

3) максимальний рівень бічних пелюсток  $\gamma_{\text{max}}$ .

Можна зазначити, що  $\Delta F_0$  прямокутного вікна дорівнює 2. Тоді можна ввести параметр, що показує у скільки разів нормована ширина головної пелюстки АЧХ за нульовим рівнем  $\Delta F_0$  заданого вікна ширша, ніж  $\Delta F_0$  прямокутного вікна. Позначимо цей параметр як  $K = \Delta F_0 / 2$ . Залежно від параметра *K* вікна поділяють на вікна високого розділення  $(K \leq 3)$  і вікна низького розділення  $K > 3$ . Властивості розглянутих вище віконних функцій наведено в табл. 1.3.

*Таблиця 1.3* 

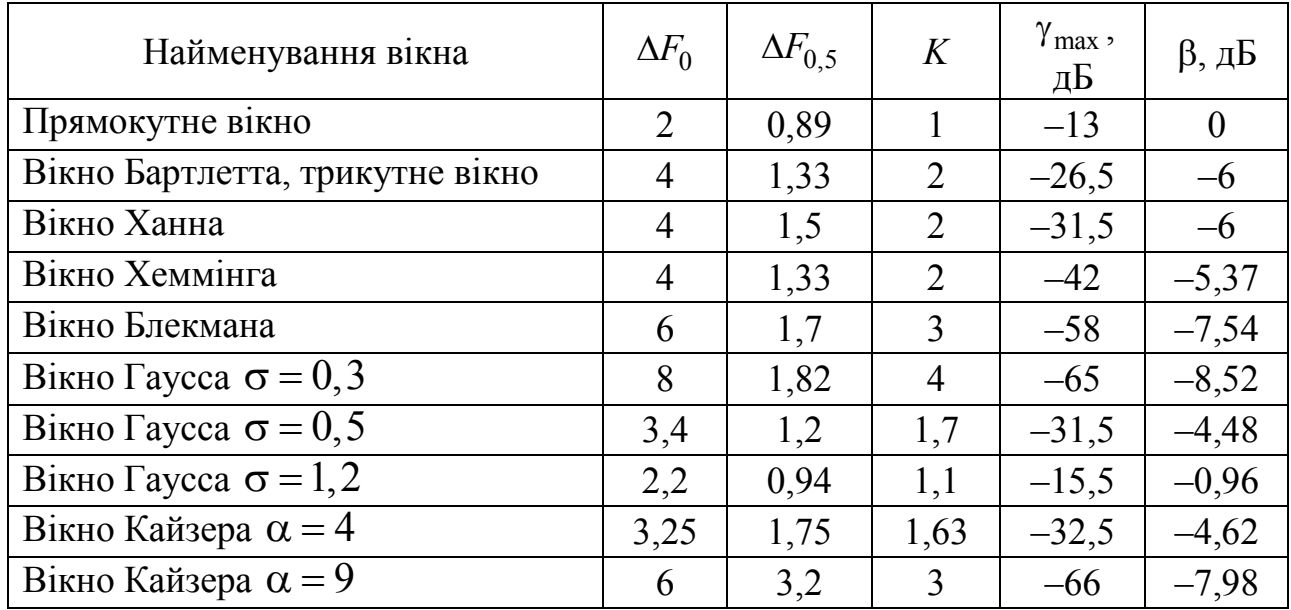

Властивості деяких віконних функцій

Як видно з табл. 1.3, жодне з вікон не дає можливість поліпшити всі розрахункові характеристики, а лише поліпшує одні з них, за рахунок погіршення інших.

Це правило є універсальним: вибір форми часового вікна не дозволяє зменшити явище розтікання спектра, а лише поліпшує якусь із характеристик. При цьому інші характеристики за рахунок цього погіршуються.

## *1.5. Задання вагових вікон у пакеті MATLAB*

Пакет розширення Signal Processing Toolbox має ряд функцій для задання вагових вікон. Всі функції створюють вектор-стовпець коефіцієнтів вікна відповідного типу. Розмір його задається параметром *N*. При  $N = 1$  всі функції задання вікон повертають значення 1  $[2-4]$ .

Для вікон можуть бути побудовані характеристики амплітудного спектра. Для цього може використовуватися функція **freqz** або перегляд характеристик вікна за допомогою програми перегляду **vwtool**. Фазові характеристики для всіх вікон мають лінійний характер і тому особливого інтересу не мають.

При помилках у заданні вікон виводяться відповідні діагностичні повідомлення. Найбільш характерні з них такі:

*Rounding order to nearest integer* – значення порядку округляється до найближчого цілого;

*Order cannot be less then zero* – порядок не може бути від'ємним;

*Sampling must be either 'symmetric' or 'periodic'* – вибірка може бути тільки типу **symmetric** або **periodic** (для функцій із відповідним варіантом).

*1.5.1. Задання вікна Бартлетта*

Вектор **w** коефіцієнтів **N-точкового** вікна Бартлетта задається функцією **w = bartlett (N)**. Вікно Бартлетта подібно трикутному вікну, але значення вікна Бартлетта при **k=1** і **k=0** дорівнює нулю. Команда

**>> w=bartlett(32); plot (w)** 

будує вікно Бартлетта для **N = 32**.

#### *1.5.2. Задання вікна Блекмана*

Вікно Блекмана задається функцією **w = blackman (N [, 'sflag'])**. Вона повертає вектор з **N** коефіцієнтів цього вікна **w**.

Параметр **sflag** може мати такі значення:

 **symmetric** – задає симетричне вікно (використовується за замовчуванням);

 **periodic** – обчислює вікно для (N+1) точки, але повертає тільки перші N точок. Команда

### **>> w=blackman(32); plot(w)**

будує вікно Блекмана для **N = 32**.

#### *1.5.3. Задання прямокутного вікна*

Функція **w = boxcar (N)** повертає N-точкове прямокутне вікно, що обчислюється як **w = ones (N, 1)**. Тут і далі ми не наводимо приклади задання вікна, оскільки вони цілком очевидні й користувач може скласти їх за аналогією до наведених прикладів.

### *1.5.4. Задання вікна Хеммінга*

Функція **w = hamming (N [,'sflag'])** повертає вектор **w** коефіцієнтів **N-точкового** вікна Хеммінга. Опція **sflag** має той же зміст, що й у функції задання вікна Блекмана.

## *1.5.5. Задання вікна Ханна*

Функція **w = hann (N [,'sflag'])** повертає вектор **w** коефіцієнтів **N-точкового** вікна Ханна. Параметр **sflag** має той же зміст, що й у функції задання вікна Блекмана.

### *1.5.6. Задання вікна Кайзера*

Функція **w = kaiser (N [, alfa])** задає вектор-стовпець **N-точкового** вікна Кайзера. Параметр **alfa** задає загасання бічних пелюсток вікна. Якщо параметр **alfa** не заданий, то за замовчуванням **alfa = 0,5.**

### *1.5.7. Створення трикутного вікна*

Функція **w = triang (N)** повертає вектор-стовпець коефіцієнтів **N-точкового** трикутного вікна. При непарних **N** це вікно збігається з (N+2)-точковим вікном Бартлетта, за винятком того, що крайні значення не рівні 0.

## *1.5.8. Задання вікна Гаусса*

Функція **w = gausswin (N [, alfa])** повертає вектор **w** коефіцієнтів **N-точкового** вікна Гаусса. Параметр **alfa** задає загасання бічних пелюсток вікна. Якщо параметр **alfa** не заданий, то за замовчуванням **alfa = 2,5.**

*1.5.9. Функції задання вікон, нерозглянуті в розділі 2* 

Наступні кілька функцій служать для задання вікон (нерозглянутих у розділі 2), що мінімізують прояв ефекту Гіббса:

 **w = chenwin (N, R)** – вікно Чебишева (параметр **R** задає рівень бічних пелюсток у дБ);

**•**  $w =$  **barthannwin** (N) – вікно Бартлетта-Ханна (лінійна комбінація вікон Бартлетта і Ханна);

**•**  $w = \text{blackmanharris} (N) - \text{Bikho } \text{E, Maha-Xappica} (Ha B)$ йдміну від вікна Блекмана підсумовуються не два, а три косинусоїдальних доданків);

**•**  $w =$  **bohmanwin**  $(N)$  – вікно Бохмана (згортка двох однакових косинусоїдальних імпульсів);

**•**  $w =$  nuttallwin  $(N)$  – версія вікна Блекмана-Харріса, запропонована Натоллом (трохи видозмінені коефіцієнти при підсумовуванні косинусоїдальних доданків);

**•**  $w =$  tukeywin  $(N, a)$  – вікно Тьюкі (прямокутник із косинусоїдально згладженими краями; при крайніх припустимих значеннях коефіцієнта згладжування отримують прямокутне вікно і вікно Ханна).

*1.5.10. Узагальнена функція задання вікон*

Узагальнена функція задання вікон **w = window (fhandle, N)**  повертає **N-точкове** вікно будь-якого типу, яке задається параметром **fhandle** (дескриптором), що містить символ **@** та ім'я вікна, наприклад **@hamming**.

У наведеному нижче прикладі будуються графіки для трьох вікон, побудовані функцією **window**:

```
N = 65; w = window(a) blackmanharris, N);
wl = window(Qhamming, N);w2 = window(@gausswin, N, 2.5); 
subplot (1,1,1); 
plot(1:N,[w,wl,w2]); 
axis([1 N 0 1]);
```
## *1.6. Побудова графіків амплітудного спектра вікон*

Для побудови графіка амплітудного спектра можна використати функцію **freqz**, що ілюструє такий приклад (для вікна Хеммінга):

```
%Приклад №1.1 
N=32; %довжина вікна
%вікно Хеммінга
w=hamming(N); 
subplot(2,1,1); 
%виведення вікна в часовій ділянці
plot(w) 
%параметри виведення
xlim([0 33]); 
xlabel('n'); 
ylabel('w[n]') 
%нормування коефіцієнтів
w=w/sum(w); 
[W,f]=freqz(w,1); %z-перетворення
f=f*N/2/pi; %нормування частоти
subplot(2,1,2); 
%виведення АЧХ вікна в логарифмічному масштабі
plot(f, 20*log10 (abs (W))), 
grid on 
%параметри виведення
xlabel('f'); 
ylabel('W(f),d');
```
Результат роботи програми наведено на рис. 1.11. Корисно зазначити, що відносні амплітуди нормовані й спектр побудований у логарифмічних одиницях (децибелах). Замінивши функцію визначення вікна, можна побудувати графіки амплітудного спектра і для інших видів вікон.

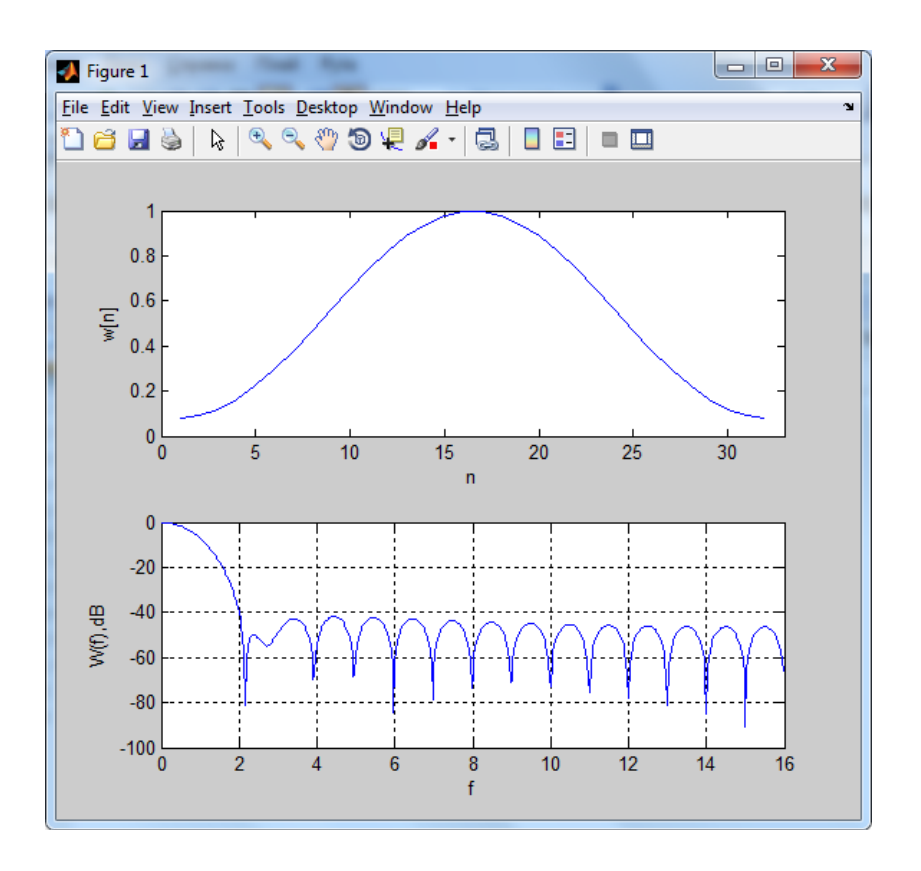

Рис. 1.11. Вікно Хеммінга та його АЧХ

#### *Контрольні запитання*

1. Для чого використовуються вагові функції?

2. Яку одиницю називають белом?

3. Що вимірюється у децибелах?

?

4. Як відрізняються спектри гармонічного безперервного нескінченного сигналу та обмеженого у часі сигналу?

5. Як змінюється спектр гармонічного обмеженого у часі сигналу зі збільшенням інтервалу аналізу?

6. У якому випадку спостерігається ефект «розмивання» («розмазування») спектра?

7. Для чого використовуються гладкі вагові функції?

8. Чим відрізняється спектр прямокутного вікна від спектрів гладкої вагової функції?

9. Що показує коефіцієнт ослаблення  $\beta$ ?

10. У яких одиницях вимірювання виражають коефіцієнт ослаблення?

11. Як враховують коефіцієнт ослаблення після ДПФ?

12. Які вагові функції належать до косинусоїдального ряду?

13. Чим відрізняється спектр вікна Хеммінга від прямокутного вікна?

14. Які вагові функції не належать до косинусоїдального ряду?

15. Порівняйте між собою спектри таких вікон: Ханна, Хеммінга, Блекмана.

16. Як змінюється спектр вікна Кайзера зі зміненням параметра  $\alpha$ ?

17. Які вікна називаються вікнами низького та високого розділення?

18. Чому не можна поліпшити всі разом характеристики вагового вікна?

19. Як за допомогою пакета MATLAB побудувати графіки амплітудних спектрів вагових функцій?